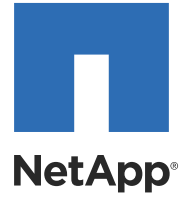

# SANtricity® Storage Manager 11.10

AIX Installation Procedures

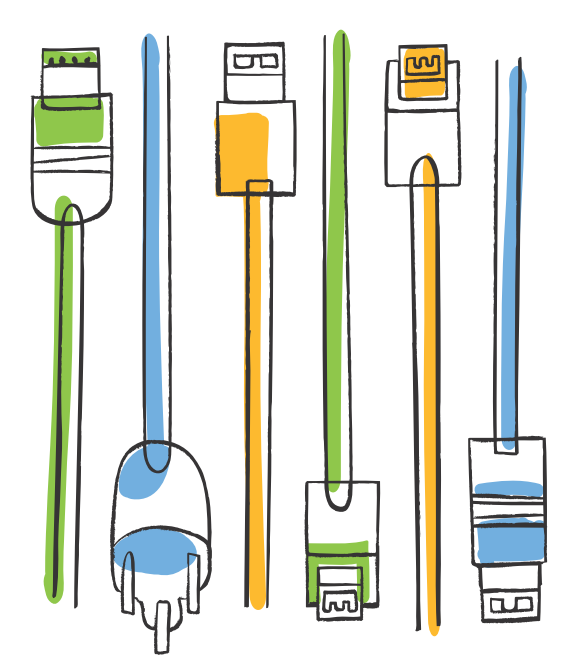

NetApp, Inc. 495 East Java Drive Sunnyvale, CA 94089 U.S.

Telephone: +1 (408) 822-6000 Fax: +1 (408) 822-4501 Support telephone: +1 (888) 463-8277 Web: http://www.netapp.com Feedback: doccomments@netapp.com

Part number: 215-09712\_A0 Release date: December 2014

## **Table of Contents**

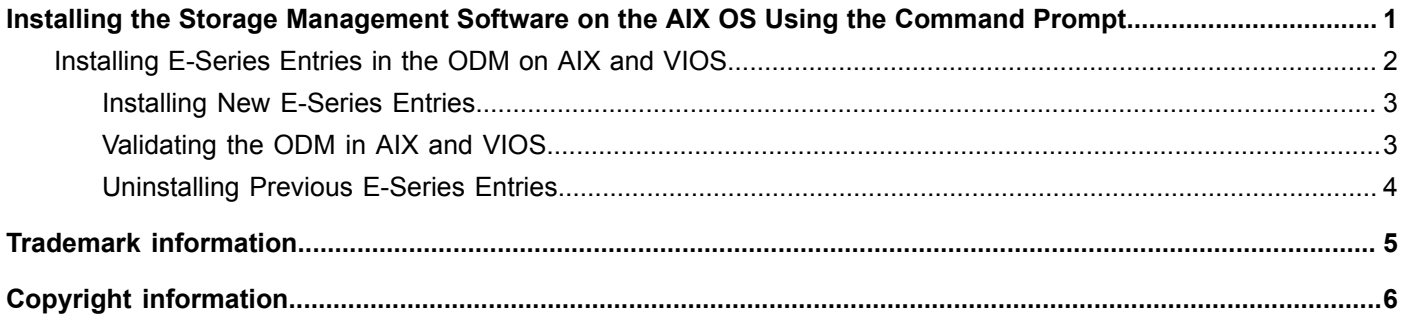

### <span id="page-4-0"></span>**Installing the Storage Management Software on the AIX OS Using the Command Prompt**

Use this procedure to install the storage management software packages on the AIX OS. When you install the new software, earlier versions of the software are automatically removed as part of that process.

For this procedure, you must first obtain an installation file that is specific to your operating system and to the release level of the storage management software from your storage vendor. In the following steps, the installation file is identified as SMIA-AIX-11.10.nnnn.nnnn.bin. The characters nnnn.nnnn are, in practice, alpha-numeric characters: for example, SMIA-AIX-11.10.0000.0178.bin.

- 1. Make sure that you have root privileges, which are required to install the software.
- 2. Download or copy the installation file,  $SMLA-AX-11.10.nnnnnnnn$ , bin, to a directory on your host.
	- To download the installation file, navigate to <http://mysupport.netapp.com> and download the E-Series/EF-Series SANtricity Storage Manager 11.10.nnnn.nnnn and Related Software package for AIX.
- 3. Change your current directory to the installation directory by typing  $cd$  <install> on the command line and then pressing **Enter**.

 $\langle$ install> is the name of the directory on your server to which you downloaded the installation file.

- 4. Change the file permissions for the installer using the **chmod 777 SMIA-AIX-11.10.\*.bin** command. This action allows you to run the installer.
- 5. Execute the installer using the **./SMIA-AIX-11.10.\*.bin** command.

The following messages appear in the console window:

```
Preparing to install...
Extracting the JRE from the installer archive...
Unpacking the JRE...
Extracting the installation resources from the installer archive...
Configuring the installer for this system's environment...
Launching installer...
Graphical installers are not supported by the VM. The console mode 
will be used instead...
=================================================================
SANtricity (created with InstallAnywhere)
--------------------------------------------------------------
Preparing CONSOLE Mode Installation...
============================================================
Introduction
------------
The installation program will allow you to select and install
the storage array host software and tools required to configure,
manage, and monitor a storage array.
Respond to each prompt to proceed to the next step in the installation.
If you want to change something on a previous step, type 'back'.
You may cancel this installation at any time by typing 'quit'.
PRESS <ENTER> TO CONTINUE:
```
6. Press **Enter** when prompted.

The first section of the license agreement is displayed in the console window.

- 7. Continue pressing **Enter** as you read through the license agreement.
- 8. When asked DO YOU ACCEPT THE TERMS OF THIS LICENSE AGREEMENT? (Y/N): enter **Y** to accept. You are prompted to select your installation type.

9. Based on the type of installation that you are performing, select one of these options by entering the corresponding number.

The steps in this procedure describe a typical (full) installation.

- Enter **1** to choose **Typical (Full Installation)**. This selection, which is the default, installs all of the packages on the system. Choose this option if you do not know which installation type to select.
- Enter **2** to choose **Management Station**. This selection installs the software that is needed to configure, manage, and monitor a storage array. This option is for your workstation or management computer.
- Enter **3** to choose **Host**. This selection installs the storage array server software. Use this type of installation for the host (server) that is connected to the storage array.
- Enter **4** to choose **Customize**. This selection lets you customize the features to be installed.

A pre-installation summary appears.

------------------------

```
===============================================================================
Pre-Installation Summary
```
Please Review the Following Before Continuing: Install Folder: /opt/StorageManager Required Disk Space 875 MB Available Disk Space 5,032 MB PRESS <ENTER> TO CONTINUE:

#### 10.Press **Enter** to continue.

The installation may take several minutes. After it has completed, the following message appears:

===============================================================================

```
Installation Complete
---------------------
Congratulations. SANtricity has been successfully installed to:
/opt/StorageManager
PRESS <ENTER> TO EXIT THE INSTALLER:
```
11.Press **Enter** to exit the installer.

Several files and program packages are installed to the /opt/SMgr directory and the /opt/StorageManager directory.

12.Issue a re-scan on the server by typing **cfgmgr**.

A re-scan allows the server to recognize the changes you have made without rebooting. AIX uses the native MPIO (non-ALUA) for failover. After you have installed the host package, see the *Multipath*

*Drivers Guide* to configure the multipath driver.

### <span id="page-5-0"></span>**Installing E-Series Entries in the ODM on AIX and VIOS**

NOTE If you have installed the SANtricity Storage Manager package on the AIX host, you do not need to perform this procedure. The ODM package will already be installed.

NOTE You must install the ODM package on all AIX I/O attached hosts.

The Object Data Manager (ODM) manages a database of information about the system and device configuration integrated into the AIX OS and Virtual I/O Server (VIOS). VIOS enables you to share physical resources between logical AIX partitions.

#### <span id="page-6-0"></span>**Installing New E-Series Entries**

- 1. Download the ODM entries file (disk.fcp.netapp\_eseries..01.00.*NNNN.NNNN*.bff) from the NetApp Support Site: <mynetapp.support.com>
- 2. To install the new E-Series entries package, run the following command:

> installp -agwX -d [device] disk.fcp.netapp\_eseries.rte

The device parameter shows the directory of the ODM entries file. For example, if you are installing from the same directory where the ODM entries file resides, use a dot (.) character for the device parameter. To install from a CD, an example device parameter is /dev/cd0.

When the new E-Series entries package has been successfully installed you receive a confirmation message similar to the following:

Installation Summary -----------------------Name» > > > > > > > > > > > Level>> > > Part> > > Event>> > > Result¶ disk.fcp.netapp eseries.rte  $\cdots$ 1.1.0.0  $\cdots$  USR»» > > APPLY  $\cdots$  > > SUCCESS

3. Issue a re-scan on the server by typing  $cf_{\text{gmgr}}$ . A re-scan allows the server to recognize the changes you have made without rebooting. Alternatively, you can reboot the server.

#### <span id="page-6-1"></span>**Validating the ODM in AIX and VIOS**

The Object Data Manager (ODM) manages a database of information about the system and device configuration integrated into the AIX and VIOS operating systems. After you install the E-Series entries package, you must validate that the ODM was updated to enable failover.

1. To validate that the ODM was updated, run the following command:

```
> lslpp -l disk.fcp.netapp_eseries.rte
```
Verify the state is COMMITTED, as in the following:

```
Fileset» > > > > > > > > > > > Level» > > State» > > Description
Path: /usr/lib/objrepos 1
disk.fcp.netapp eseries.rte ... >1.1.0.0>> > COMMITTED ... NetApp E-Series Software
Œ
\overline{a}
```
#### <span id="page-7-0"></span>**Uninstalling Previous E-Series Entries**

1. To uninstall the previous E-Series entries package, run the following command:

> installp -ug disk.fcp.netapp\_eseries.rte

When the previous E-Series entries package has been successfully uninstalled, a confirmation message appears:

Installation Summary Name» > > > > > > > > > > > + Level>> > > Part > > > Event > > > Result  $\mathtt{disk}, \mathtt{fcp.netapp\_eseries.rte} \cdots 1.1.0.0 \cdots \cdots \mathtt{USR} \ast \ast \ast \ast \ast \mathtt{DEINSTALL} \ast \ast \mathtt{SUCCESS}$ 

### <span id="page-8-0"></span>**Trademark information**

NetApp, the NetApp logo, Network Appliance, the Network Appliance logo, Akorri, ApplianceWatch, ASUP, AutoSupport, BalancePoint, BalancePoint Predictor, Bycast, Campaign Express, ComplianceClock, Cryptainer, CryptoShred, CyberSnap, Data Center Fitness, Data ONTAP, DataFabric, DataFort, Decru, Decru DataFort, DenseStak, Engenio, Engenio logo, E-Stack, ExpressPod, FAServer, FastStak, FilerView, Flash Accel, Flash Cache, Flash Pool, FlashRay, FlexCache, FlexClone, FlexPod, FlexScale, FlexShare, FlexSuite, FlexVol, FPolicy, GetSuccessful, gFiler, Go further, faster, Imagine Virtually Anything, Lifetime Key Management, LockVault, Manage ONTAP, Mars, MetroCluster, MultiStore, NearStore, NetCache, NOW (NetApp on the Web), Onaro, OnCommand, ONTAPI, OpenKey, PerformanceStak, RAID-DP, ReplicatorX, SANscreen, SANshare, SANtricity, SecureAdmin, SecureShare, Select, Service Builder, Shadow Tape, Simplicity, Simulate ONTAP, SnapCopy, Snap Creator, SnapDirector, SnapDrive, SnapFilter, SnapIntegrator, SnapLock, SnapManager, SnapMigrator, SnapMirror, SnapMover, SnapProtect, SnapRestore, Snapshot, SnapSuite, SnapValidator, SnapVault, StorageGRID, StoreVault, the StoreVault logo, SyncMirror, Tech OnTap, The evolution of storage, Topio, VelocityStak, vFiler, VFM, Virtual File Manager, VPolicy, WAFL, Web Filer, and XBB are trademarks or registered trademarks of NetApp, Inc. in the United States, other countries, or both.

IBM, the IBM logo, and ibm.com are trademarks or registered trademarks of International Business Machines Corporation in the United States, other countries, or both. A complete and current list of other IBM trademarks is available on the web at [http://www.ibm.com/legal/copytrade.shtml.](http://www.ibm.com/legal/copytrade.shtml)

Apple is a registered trademark and QuickTime is a trademark of Apple, Inc. in the United States and/or other countries. Microsoft is a registered trademark and Windows Media is a trademark of Microsoft Corporation in the United States and/or other countries. RealAudio, RealNetworks, RealPlayer, RealSystem, RealText, and RealVideo are registered trademarks and RealMedia, RealProxy, and SureStream are trademarks of RealNetworks, Inc. in the United States and/or other countries.

All other brands or products are trademarks or registered trademarks of their respective holders and should be treated as such.

NetApp, Inc. is a licensee of the CompactFlash and CF Logo trademarks.

NetApp, Inc. NetCache is certified RealSystem compatible.

## <span id="page-9-0"></span>**Copyright information**

Copyright © 1994–2014 NetApp, Inc. All rights reserved. Printed in the U.S.

No part of this document covered by copyright may be reproduced in any form or by any means— graphic, electronic, or mechanical, including photocopying, recording, taping, or storage in an electronic retrieval system—without prior written permission of the copyright owner.

Software derived from copyrighted NetApp material is subject to the following license and disclaimer:

THIS SOFTWARE IS PROVIDED BY NETAPP "AS IS" AND WITHOUT ANY EXPRESS OR IMPLIED WARRANTIES, INCLUDING, BUT NOT LIMITED TO, THE IMPLIED WARRANTIES OF MERCHANTABILITY AND FITNESS FOR A PARTICULAR PURPOSE, WHICH ARE HEREBY DISCLAIMED. IN NO EVENT SHALL NETAPP BE LIABLE FOR ANY DIRECT, INDIRECT, INCIDENTAL, SPECIAL, EXEMPLARY, OR CONSEQUENTIAL DAMAGES (INCLUDING, BUT NOT LIMITED TO, PROCUREMENT OF SUBSTITUTE GOODS OR SERVICES; LOSS OF USE, DATA, OR PROFITS; OR BUSINESS INTERRUPTION) HOWEVER CAUSED AND ON ANY THEORY OF LIABILITY, WHETHER IN CONTRACT, STRICT LIABILITY, OR TORT (INCLUDING NEGLIGENCE OR OTHERWISE) ARISING IN ANY WAY OUT OF THE USE OF THIS SOFTWARE, EVEN IF ADVISED OF THE POSSIBILITY OF SUCH DAMAGE.

NetApp reserves the right to change any products described herein at any time, and without notice. NetApp assumes no responsibility or liability arising from the use of products described herein, except as expressly agreed to in writing by NetApp. The use or purchase of this product does not convey a license under any patent rights, trademark rights, or any other intellectual property rights of NetApp.

The product described in this manual may be protected by one or more U.S. patents, foreign patents, or pending applications.

RESTRICTED RIGHTS LEGEND: Use, duplication, or disclosure by the government is subject to restrictions as set forth in subparagraph (c)(1)(ii) of the Rights in Technical Data and Computer Software clause at DFARS 252.277-7103 (October 1988) and FAR 52-227-19 (June 1987).

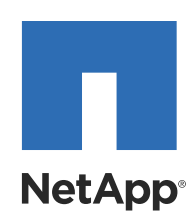